# RPW **Ar-Lein Online**

**Taliadau Gwledig Cymru Rural Payments Wales** 

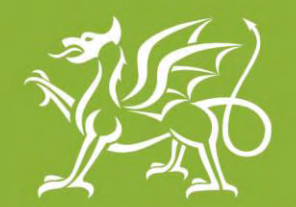

Llywodraeth Cymru **Welsh Government** 

www.cymru.gov.uk

## **A simple guide for Customers on how to use RPW Online**

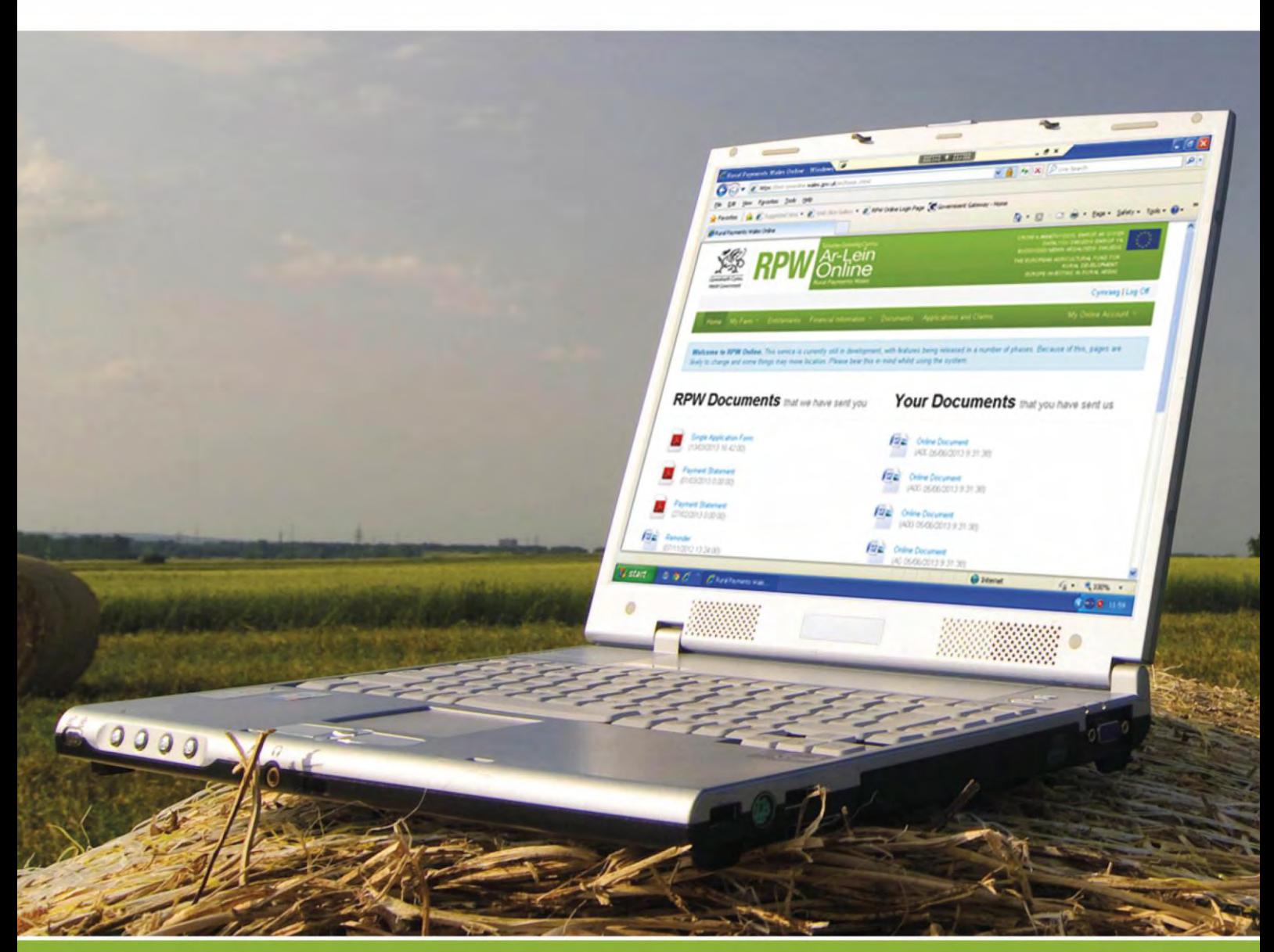

### **How to Use Rural Payments Wales Online**

The purpose of this document is to give you step-by-step instructions on how to use RPW Online. Below you will see the contents page which has clickable links for ease of use. You will also find 'Back to Contents' links at the end of each section so you can easily move from one instruction to another.

The Welsh Government produces this Guide in Welsh and English as required under the Welsh Government Welsh Language Scheme. Should you require a copy of this Guide in the alternative language, you can access it from our Welsh Government website [www.wales.gov.uk/RPWonline](http://wales.gov.uk/RPWonline) by selecting the language switcher at the top of the page and re-opening the document. If you are having problems or are unable to access our website, please contact the RPW Online Helpdesk on 0300 062 5004 or email [RPWOnline@Wales.gsi.gov.uk](mailto:RPWOnline@Wales.gsi.gov.uk)

<span id="page-1-0"></span>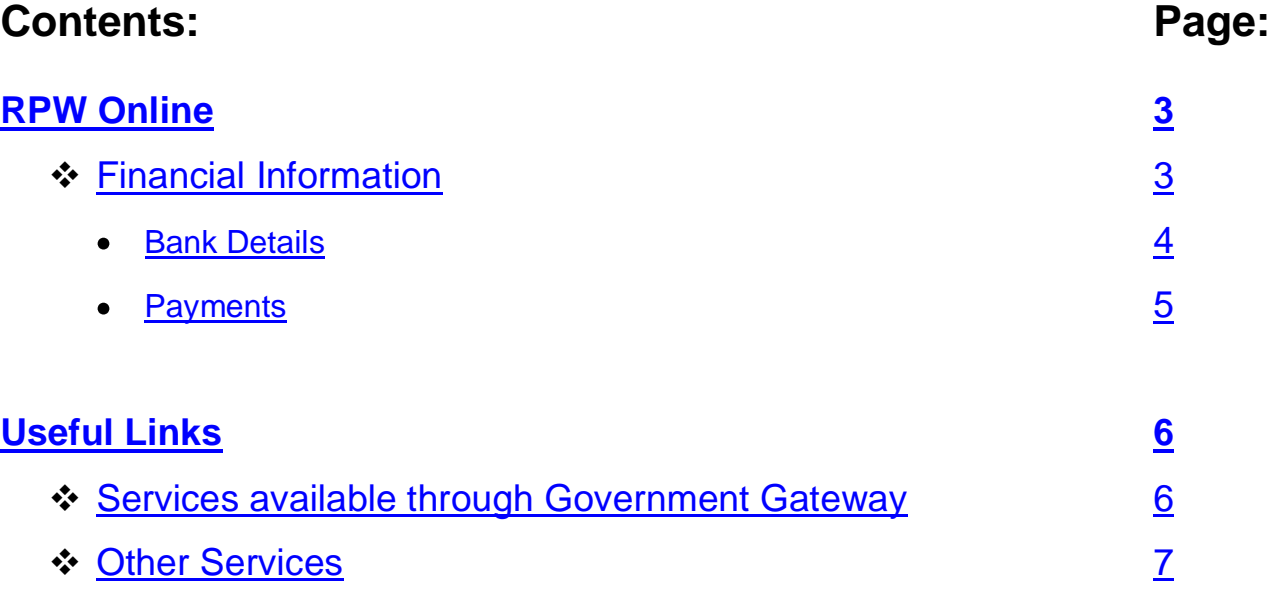

#### **Disclaimer**

The purpose of this guide is to help you use the Rural Payments Wales Online service. This Guide has been divided into sections with detailed step by step instructions. As the Rural Payments Wales Online facilities are being developed in phases this Guide will change from time to time.

Produced by the Welsh Government ©Crown copyright 2013

#### <span id="page-2-0"></span>**RPW Online**

#### <span id="page-2-1"></span>**Financial Information**

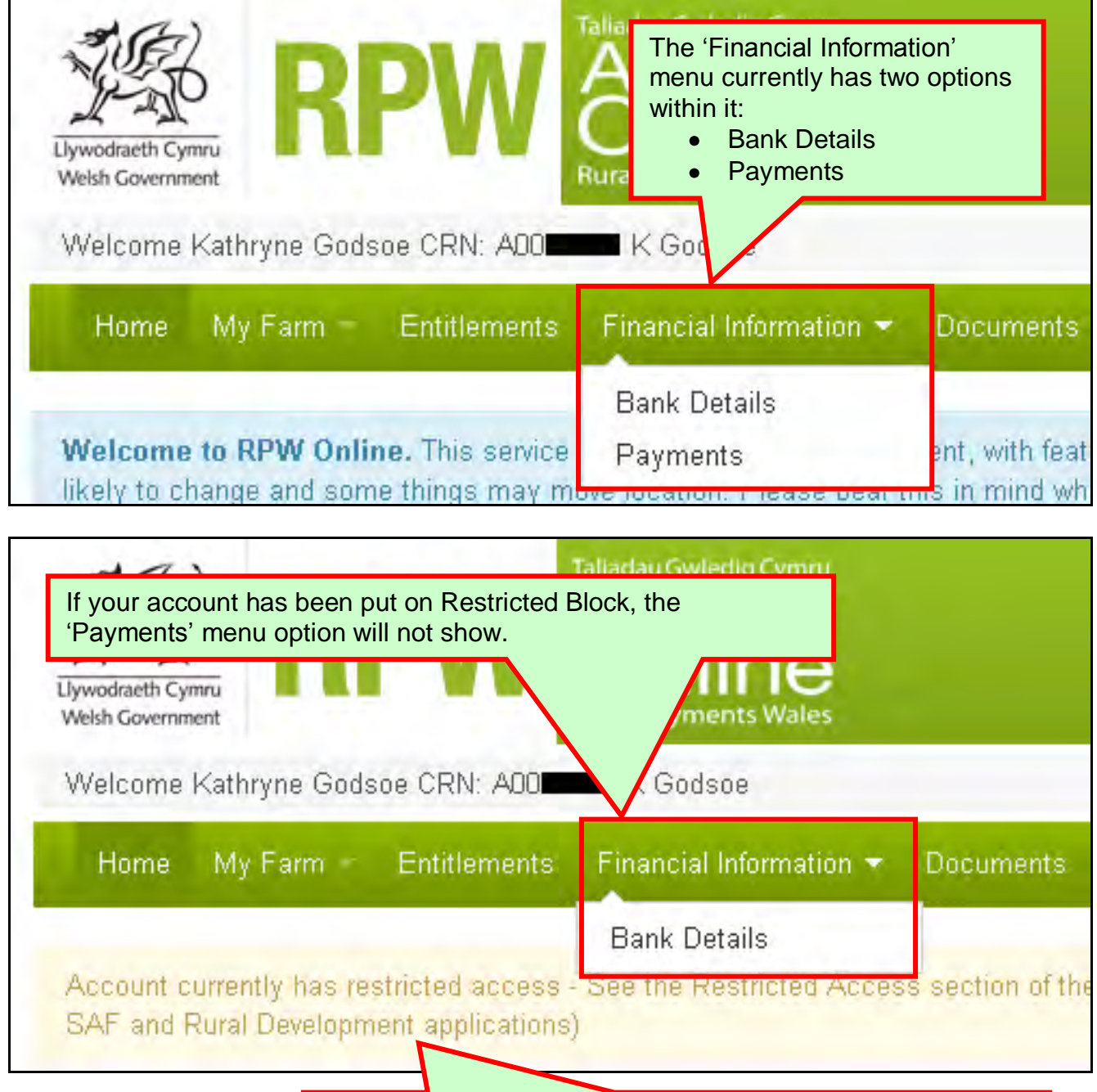

**Please Note:** If your account has been put on Restricted Block, you will see this message. Restricted Block will not prevent you from accessing your online account, but you will be restricted to view only access on all but the 'Documents' and 'Messages' menu option.

#### <span id="page-3-0"></span>**Bank Details**

Once you select 'Bank Details' you will see the following page:

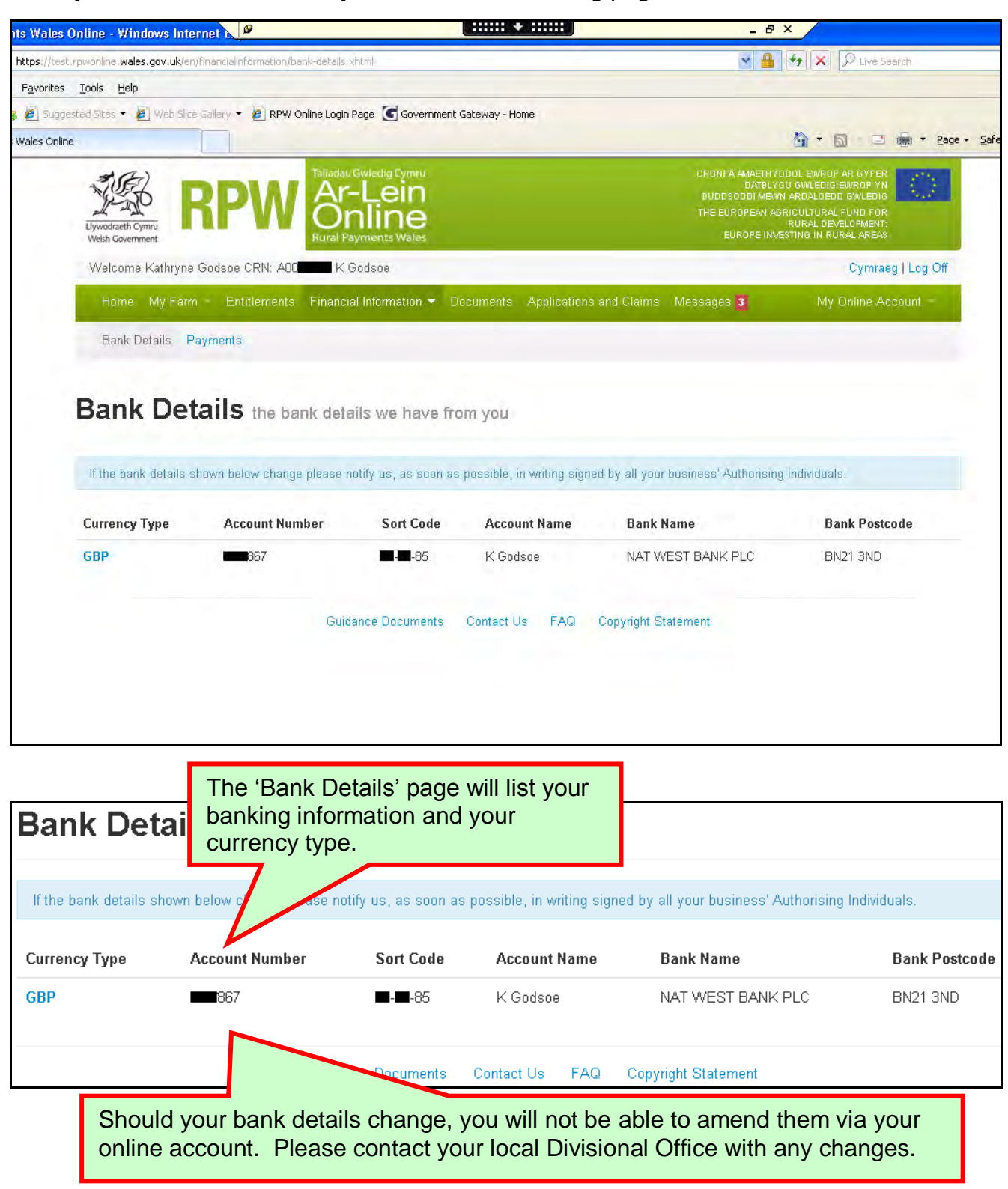

**Please Note:** If you employ an Agent or Farming Union to manage your account online, they do **not** have access to view your Bank Details page, no matter what Roles you have assigned to them.

#### <span id="page-4-0"></span>**Payments**

When you select the 'Payments' menu option, you will see the following page:

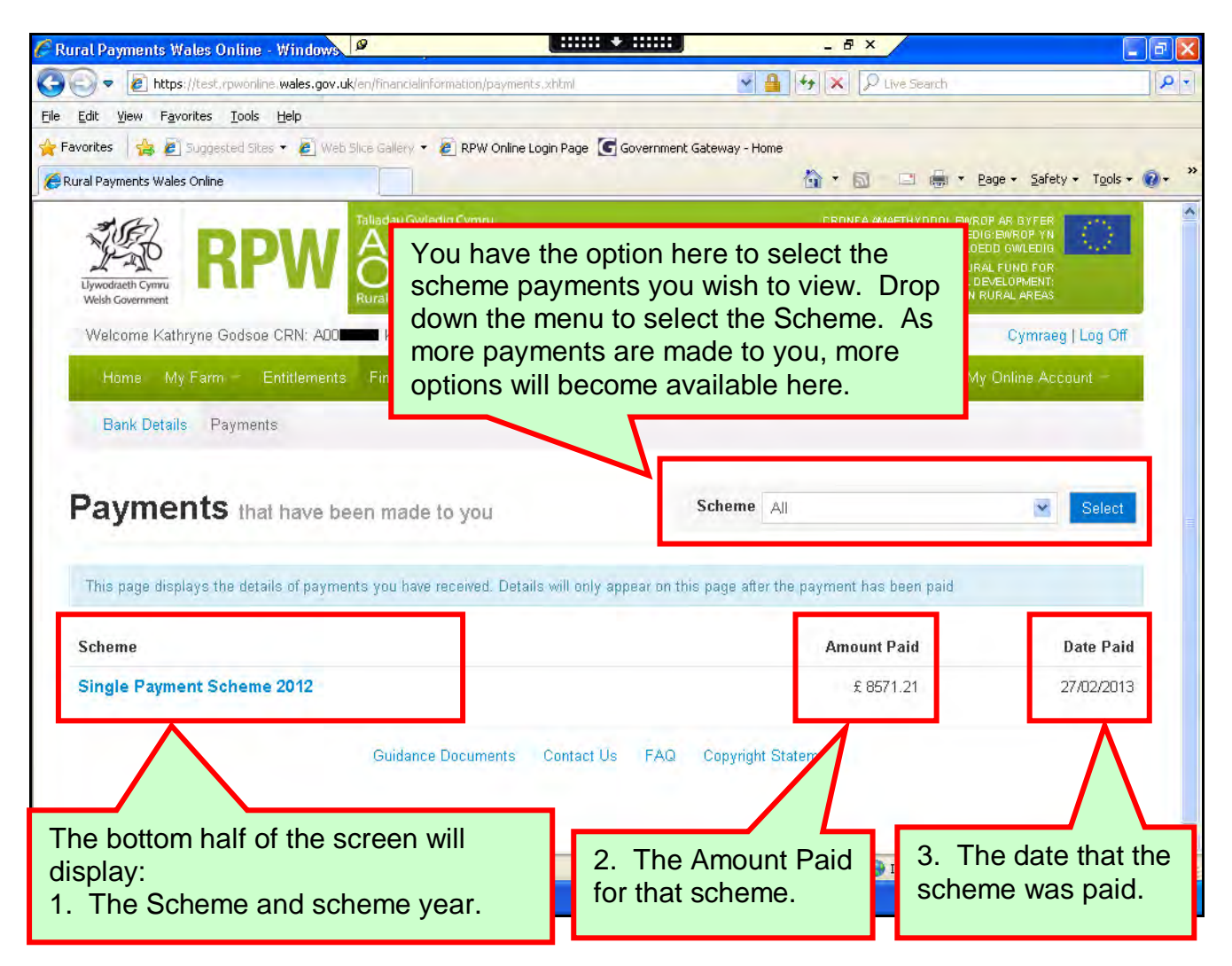

**Please Note:** The payments information will be sent to RPW Online overnight, so it is not updated instantly. Payments will show on RPW Online a couple of days before the payment is made.

#### <span id="page-5-0"></span>**Useful Links**

#### <span id="page-5-1"></span>**Services available through the Government Gateway**

You may wish to note some of the other services that you can access through the Government Gateway.

These services will be listed in alphabetical order once you have logged into the Government Gateway. However, for quick reference, please see the list of websites below:

- **British Cattle Movement Service (BCMS) - CTS Online =** [www.secure.services.defra.gov.uk/wps/portal/ctso](https://secure.services.defra.gov.uk/wps/portal/ctso)
- **Department for Environment Food and Rural Affairs (Defra) =** [www.defra.gov.uk/](http://www.defra.gov.uk/)
- **Rural Payments Agency (RPA) SPS Online =** [www.spsonline.rpa.gov.uk/RPARegAndEnrol/secure!unsecured.action](https://spsonline.rpa.gov.uk/RPARegAndEnrol/secure!unsecured.action)
- **The Scottish Government's Rural Payments Online =**  <www.scotland.gov.uk/Topics/farmingrural/Agriculture/grants/Online-Services/18909>
- **Department of Agriculture and Rural Development (DARD) Online Service =**  <http://www.dardni.gov.uk/index/online-services/saf-online.htm>
- **Welsh European Funding Office (WEFO) Online =** [www.wefo.wales.gov.uk/wefo-online/?lang=en](http://wefo.wales.gov.uk/wefo-online/?lang=en)

#### <span id="page-6-0"></span>**Other Services**

The following is a list of links that are not displayed on the Government Gateway, which you may find useful:

- **Welsh Government =** [www.wales.gov.uk/?lang=en](http://wales.gov.uk/?lang=en)
- **Welsh Government – Farming and Countryside =** [www.wales.gov.uk/topics/environmentcountryside/farmingandcountryside/?lang=e](http://wales.gov.uk/topics/environmentcountryside/farmingandcountryside/?lang=en) [n](http://wales.gov.uk/topics/environmentcountryside/farmingandcountryside/?lang=en)
- **Welsh Government – Farmers Guide to Cross Compliance =** [www.wales.gov.uk/topics/environmentcountryside/farmingandcountryside/farming/](http://wales.gov.uk/topics/environmentcountryside/farmingandcountryside/farming/crosscompliance/;jsessionid=q58rP2RJs0YWxhsbyMcZJbLwRRJpMSDSmlLhXcnNFGVYpmQ9T6sf!-278964247?lang=en) [crosscompliance/;jsessionid=q58rP2RJs0YWxhsbyMcZJbLwRRJpMSDSmlLhXcn](http://wales.gov.uk/topics/environmentcountryside/farmingandcountryside/farming/crosscompliance/;jsessionid=q58rP2RJs0YWxhsbyMcZJbLwRRJpMSDSmlLhXcnNFGVYpmQ9T6sf!-278964247?lang=en) [NFGVYpmQ9T6sf!-278964247?lang=en](http://wales.gov.uk/topics/environmentcountryside/farmingandcountryside/farming/crosscompliance/;jsessionid=q58rP2RJs0YWxhsbyMcZJbLwRRJpMSDSmlLhXcnNFGVYpmQ9T6sf!-278964247?lang=en)
- **Welsh Government – Bovine TB =**  [www.new.wales.gov.uk/topics/environmentcountryside/ahw/disease/bovinetubercul](http://new.wales.gov.uk/topics/environmentcountryside/ahw/disease/bovinetuberculosis/?lang=en) [osis/?lang=en](http://new.wales.gov.uk/topics/environmentcountryside/ahw/disease/bovinetuberculosis/?lang=en)
- **Welsh Government – Farm Animal Movements and Identification =**  [www.new.wales.gov.uk/topics/environmentcountryside/ahw/farmanimaltracing/?lan](http://new.wales.gov.uk/topics/environmentcountryside/ahw/farmanimaltracing/?lang=en) [g=en](http://new.wales.gov.uk/topics/environmentcountryside/ahw/farmanimaltracing/?lang=en)
- **Welsh Government – Farming Connect =**  [www.new.wales.gov.uk/topics/environmentcountryside/farmingconnect/?lang=en](http://new.wales.gov.uk/topics/environmentcountryside/farmingconnect/?lang=en)
- **Welsh Government – Office Maps =**  [www.new.wales.gov.uk/topics/environmentcountryside/helpandadvice/officemap/?l](http://new.wales.gov.uk/topics/environmentcountryside/helpandadvice/officemap/?lang=en) [ang=en](http://new.wales.gov.uk/topics/environmentcountryside/helpandadvice/officemap/?lang=en)
- **Welsh Government – Farm Liaison Service =**  [www.new.wales.gov.uk/topics/environmentcountryside/farmingandcountryside/far](http://new.wales.gov.uk/topics/environmentcountryside/farmingandcountryside/farming/farmliaisonservice/?lang=en) [ming/farmliaisonservice/?lang=en](http://new.wales.gov.uk/topics/environmentcountryside/farmingandcountryside/farming/farmliaisonservice/?lang=en)
- **Gwlad Online =** [www.gwladonline.org/?lang=en](http://gwladonline.org/?lang=en)
- **Welsh Government – Rural Stress Support Groups =**  <www.wales.gov.uk/topics/environmentcountryside/helpandadvice/rssg/?lang=en>
- **Farmers Union of Wales =** <www.fuw.org.uk/>
- **National Farmers Union (NFU) Online =** <www.nfuonline.com/>
- **Forestry Commission Wales =** <www.forestry.gov.uk/wales>
- **Animal Movements Licensing system (AMLS)** = [www.amls.defra.gov.uk/](http://amls.defra.gov.uk/)